# **L7D RocketChat Registration @ SmokePatrol.org v16**

 **~~~~~~~~~~~~~~~~~~~~~~~~~~~~~~~~~~~~~~~~~~~~~~~~~~~~~~~~~~~~~~~~~~~ Welcome to the Rocket Chat registration process at Level Seven Digital (L7D)** *A "chatserver" enables you to communicate with other people in realtime by text, audio and video.* **L7D's** nonprofit internet service provider **motto is** "**Serve the People**" which we do through free and low–cost online services for **Public Benefit Groups** and **The Public**. **CryptoRights.Foundation** (CRF) is our nonprofit 501c3 sponsor and your tax-deductible donation helps fund CRF's R&D to 'secure your human rights' (your identity, money, vote, data). **Our chatserver services are FREE and as secure & private as we can make them for you. ~~~~~~~~~~~~~~~~~~~~~~~~~~~~~~~~~~~~~~~~~~~~~~~~~~~~~~~~~~~~~~~~~~~~~~~~~~~ BEFORE beginning this easy registration process**, please help make it as smooth as possible: **prepare in advance by having the following four items ready**: — **"Name"** Your **First Name** + **Last Initial** e*.g. "***Billy W***"* — "**Email"** *Please be 100% sure it's a working email address !* Ideally, use **3+ words** that are easy to remember, including:<br>1+ UPPERCASE (ABCDEFG...XYZ) *(ABCDEFG...XYZ)*<br>*(0-9)*  $1+$  Number *1* + *Symbol*  $( ∞' !@# $% ^&*()_ -+={}{[] | \: | \: | : "' <> , .?/ } )$  *Example:* **Rowboat jumpsu1t fiddle+stix** — "**Reason"** *The GROUP you are with helps us get you to your private channel…*

Once your **Registration Info** is ready… *please proceed…* **\_\_\_\_\_\_\_\_\_\_\_\_\_\_\_\_\_\_\_\_\_\_\_\_\_\_\_\_\_\_\_\_\_\_\_\_\_\_\_\_\_**

## **Step #1**

**GO** to the **Private Chatserver https://blaze.SmokePatrol.org** with your **web browser**… You'll see this dialog (Fig. 1):

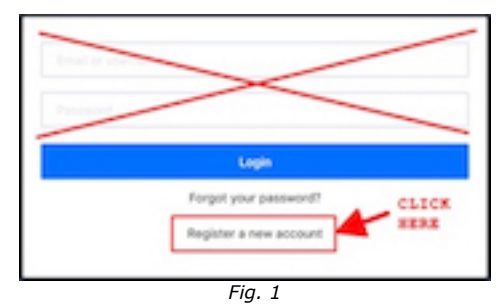

**IGNORE** the top area (**X**).

**CLICK** '**Register a new account**' to see the next dialog (Fig. 2/Left), then,

**ENTER** your **Reg Info:** FirstName+LastInitial, **Email**, **Passphrase** (confirm it), Reason (i.e. your Group). *AFTER you fill in all five fields with your Registration Info* (like "Billy W" in Fig. 2/Right):

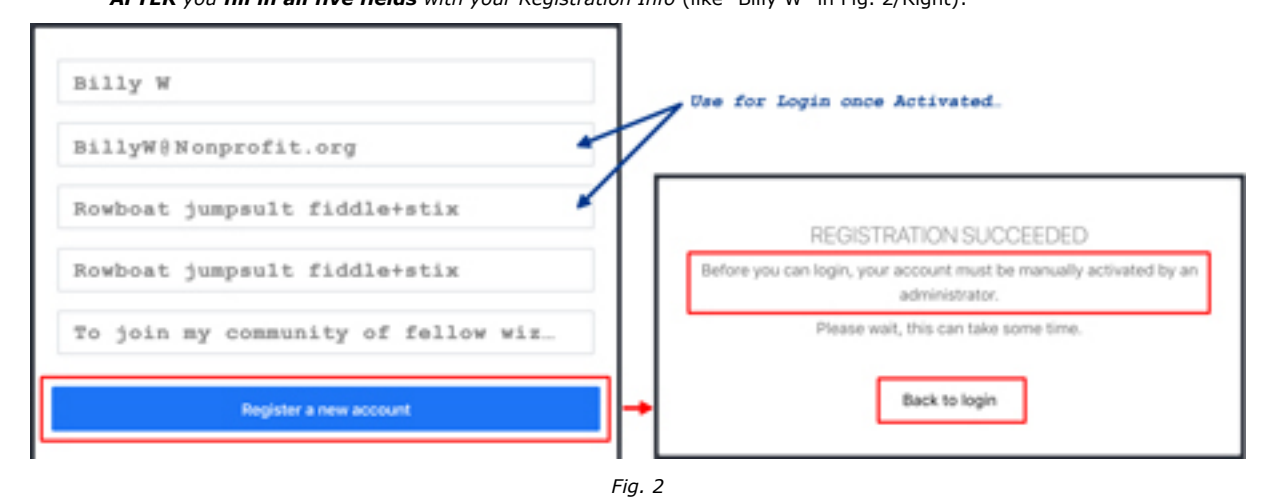

**CLICK** on '**Register a new account**' and *pay close attention* to the next dialog (Fig. 2/Left).

## **Step #2:**

### **CHECK** your **Email !**

*The server will send you an email that confirms you're a genius (and a philanthropist!)*. If you don't see the email almost immediately: **check your Junk/Spam folder**… If you discover a **typo** in your email address that caused a failure: **start again** (Step #1) If something else ain't right, *contact the Admin at:* RocketCat @ SmokePatrol.org

 The server Email contains a clickable "Verify" link…  *Remember:* **blaze.SmokePatrol.org** is a *Private Chatserver with Admin Account Activation*…

**\_\_\_\_\_\_\_\_\_\_\_\_\_\_\_\_\_\_\_\_\_\_\_\_\_\_\_\_\_\_\_\_\_\_\_\_\_\_\_\_\_**

**CLICK** the Link to **Verify your Email**. As soon as you've done that:

#### **You will receive another Email…**

It will say that **an Admin must take the next step** to activate your **private chatserver account**.

If you don't hear from an Admin within a day, **check your Junk/Spam folder first**. If it's not there, then either:

 Call L7D Support at: 4I5.333.3OO 3 Send Email to: RocketCat@SmokePatrol.org

### **................................................................................................... Optional / Recommended**

**While waiting** for the (very human) Admin to activate you, we recommend that you:

—> **INSTALL** the FREE RC desktop/mobile app from: **https://Rocket.Chat/install**

**NOTE:** while it's easy to use standard web browsers with any of our RocketChat chatservers, **RocketChat's Free & Open Source Software** (FOSS) **is the best way to experience RC**, including managing multiple chatserver accounts or even using a single account to access many (federated) chatservers.

*You can also chat from multiple devices simultaneously,* so download the **free desktop apps** for all major operating systems *and* **free mobile apps** for iOS or Android.

**\_\_\_\_\_\_\_\_\_\_\_\_\_\_\_\_\_\_\_\_\_\_\_\_\_\_\_\_\_\_\_\_\_\_\_\_\_\_\_\_\_**

### **Step #3:**

**Once your account is Activated**, either click "Back to Login" (see Fig. 2 / left) or go to:

#### **https://blaze.SmokePatrol.org**

…using **(A)** the RC desktop software (recommended), or **(B)** a web browser or **(C)** an RC mobile app *Whichever method (A, B or C) that you choose…*

**Login to the Chatserver** with your **EMAIL** and **PASSPHRASE** (from Step #1).

#### *NOTES:*

*The RocketChat documentation is at:* **https:// Rocket.Chat / docs/ At your first Login**, you're added to the "**ANNOUNCE**" channel (system notifications only — no posting). You should also see **the discussion group you mentioned in your Reason**. If you need additional help, contact L7D Support (see Step #2).

**Thank You !** *~ the Level Seven Digital Labs team @ CRF*